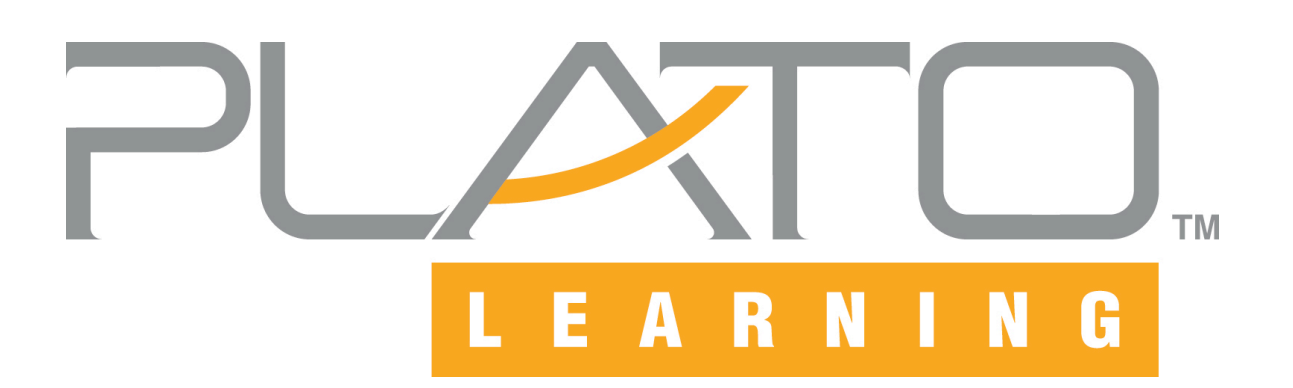

# **PLATO® Interactive Mathematics System and Configuration Requirements**

*for workstations* 

July 3, 2007

- Windows® 2000 Professional with SP4
- Windows® XP Professional
- Windows® XP Home Edition
- Windows Vista™

Inspired solutions for teaching and learning.<sup>™</sup>

## Document Change Log

The following table lists the most recent changes to PLATO Interactive Mathematics System and Configuration requirements:

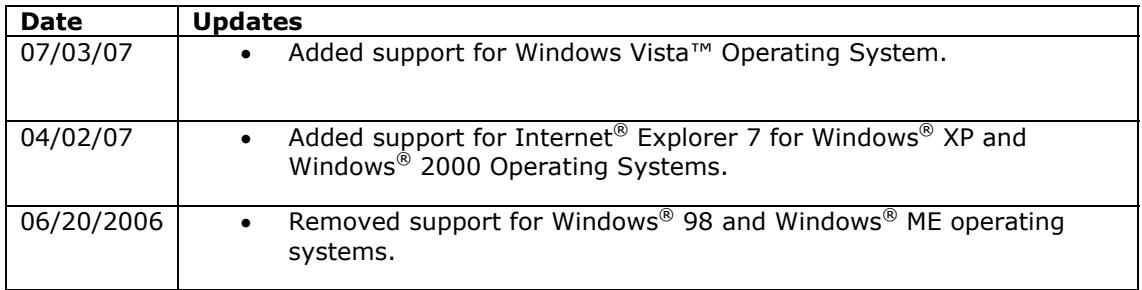

### About this document

*Disclaimer: The system requirements provided by PLATO Learning are intended to be a guideline based on current hardware and software technologies. Your actual performance may vary due to specific site software configuration parameters and other software you may be running. Due to advances and changes in these technologies, system requirements are subject to change without notice.*

This document provides guidance to PLATO Learning customers about the environmental specifications for PLATO<sup>®</sup> Interactive Mathematics (IM) and PLATO<sup>®</sup> Interactive English (IE) client software.

In general, most user experience on the Internet is with standard HTML web pages, which use simple text and graphics that do not consume much bandwidth. PLATO Learning has gone beyond HTML to provide much higher production values than HTML. Therefore, the system requirements for PLATO Interactive Mathematics and Interactive English are higher than if you were simply browsing HTML web pages.

In addition, many other factors can affect your interactive courseware experience, including the following:

- Proxy servers and caching
- **Firewalls**
- ! Hubs and switches
- ! Available bandwidth of your local network
- ! Quality of bandwidth provided by your Internet Service Provider

All of these factors interact with each other and can impact performance. Any combination of these variables may affect your faculty and student teaching and learning performance.

If you need help to make sure your system is ready to run PLATO® software, PLATO Learning offers onsite, fee-based consulting services for your needs. When you use PLATO Learning's consulting services, our trained technical staff will work with your technical department to troubleshoot and remedy problems if they are encountered after the initial installation.

To find out more about PLATO Learning's fee-based consulting services, call 1-800-44- PLATO or e-mail **[info@plato.com](mailto:info@plato.com)**.

# PLATO® Interactive Mathematics System & Configuration Requirements

## Workstation Requirements

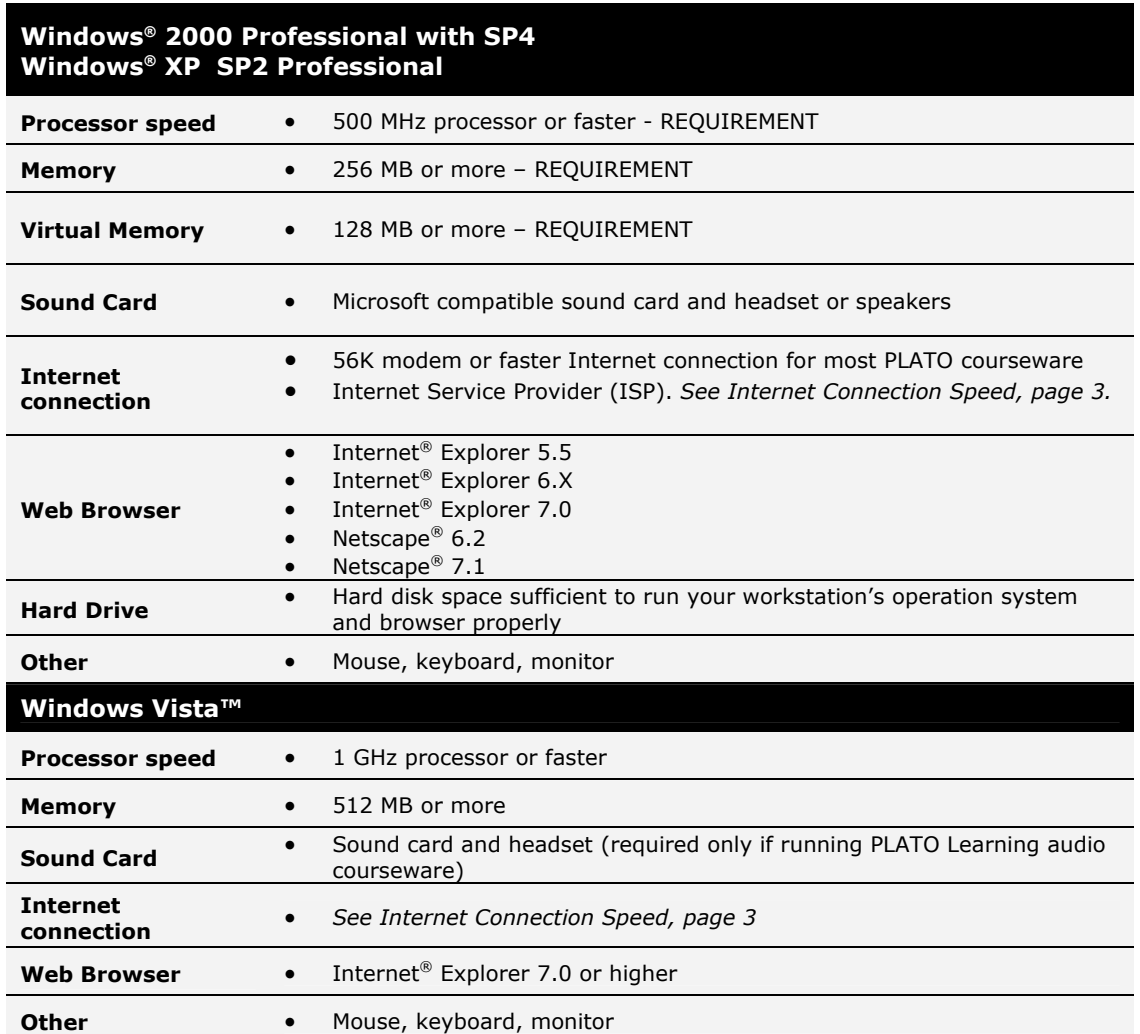

Before you can access PLATO Interactive Mathematics and run PLATO courseware, the following configuration requirements must be met. Please make sure you or your network administrator have met these requirements before you or your students use PLATO Interactive Mathematics.

## Configuration Requirements, *continued*

## Firewall Configuration/Open Ports

If you access Interactive Mathematics from behind a firewall or other network security device that limits port access to the Internet, you must allow certain protocols/ports for network data traffic. You will not be able to access Interactive Mathematics or run courseware through Interactive Mathematics unless these protocols/ports are open

In addition, you should make sure that none of your security devices are set to automatically disconnect a user session prematurely. PLATO Learning suggests that you do not set any disconnect settings for less than 5 minutes.

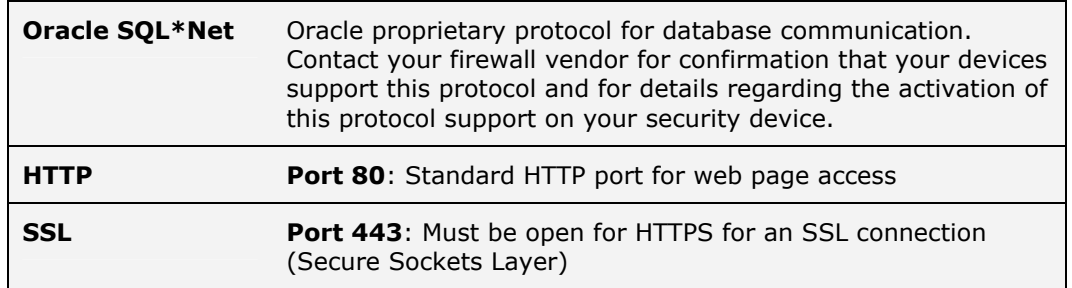

#### Internet Connection Speed

PLATO Interactive Mathematics requires a connection to the Internet with a *minimum connection speed*, depending on the courseware you are running

If you access the Internet through a local area network (LAN), many factors can affect your actual connection speed, including improperly configured network settings on the LAN or on workstations, using low bandwidth hubs instead of switches, and your actual Internet bandwidth.

Your actual Internet bandwidth depends on the number of simultaneous users and the specific courseware you are using. In general, PLATO Learning recommends a minimum of a T1 Internet connection for most PLATO courseware.

If you use a **modem** to connect to the Internet, your effective connection speed may vary. PLATO Interactive Mathematics requires a minimum 56K modem connection for home users.

If you do not have a 56K modem the performance of PLATO Interactive Mathematics will be negatively affected. For these reasons, we recommend using a DSL or cable Internet connection instead of a dial-up modem to run PLATO courseware. DSL and cable Internet connections are capable of much higher data transmission speeds than a modem and telephone line.

## Configuration Requirements, *continued*

## Filtering Software

We recommend that you do not use web filters to scan the content of Interactive Mathematics files. Filtering Interactive Mathematics files may dramatically reduce performance. If your network uses a content filtering system, we recommend that it be configured to trust all content from our domain. We take great precautions at our data center to ensure that all content delivered is free from viruses and inappropriate material. Any filtering at your location is redundant and will significantly reduce the overall performance of PLATO Interactive Mathematics.

#### Enable JavaScript and ActiveX Controls

**Internet® Explorer** web browsers must have ActiveX® controls and JavaScript enabled to run PLATO courseware. **Netscape®** browsers must have JavaScript enabled to run PLATO courseware. Most browsers have these features enabled by default. However, they may be disabled if someone has changed the default settings in your web browser.

#### **Internet Explorer Versions 6.X and 7.0**

- 1. Start Internet Explorer.
- 2. Click Tools > Internet Options. The Internet Options dialog box appears.
- 3. Click the Security tab.
- 4. Click the "Default Level" button, and then click **OK**.

*Note: If the "Default Level" button is not active, then your browser already has the correct settings. You do not need to make any changes.* 

#### **Netscape web browsers**

- 1. Start Netscape.
- 2. Click Edit > Preferences. The Preferences dialog box displays.
- 3. Click "Advanced" in the Category list. A list of advanced preferences appears.
- 4. Select the following preferences. (These preferences are the default settings for Netscape browsers.)

Automatically load images Enable Java Enable JavaScript Enable style sheets Enable Auto Install

Click **OK** to accept the changes. Click **Cancel** if your default settings were already correct, and you didn't need to make any changes.

## Configuration Requirements, *continued*

#### Enable Cookies

We recommend, but do not require, that you enable cookies on all workstations that will be running PLATO® Interactive Mathematics. PLATO Interactive Mathematics uses cookies to remember your account number. If cookies are enabled on your workstation, you will not be required to enter your account number each time you log in.

Web browsers have cookies enabled by default. If you find that cookies are not enabled for the browser on your workstation, you can enable them by following the instructions in your web browser's Help file. (Start your web browser, and then click "Help" on the menu bar at the top of the screen.).

### Client Installation Preparation

PLATO Interactive Mathematics requires the installation of a client application on your workstation.

Installation of the client software takes from 5-15 minutes, depending on the speed of your workstation. When installing the client software, you must have **administrative privileges** to the workstation and close all open programs.

Please see the Getting Started Guide for complete client installation instructions [\(http://support.academic.com/gsg.asp\)](http://support.academic.com/gsg.asp)

After the client software has been installed on a workstation, there are some file and registry permissions that must be configured so that the "average" (non-administrative) user can operate the courseware without problems. These settings are described at the following URL:

<http://support.academic.com/academicknowbase/root/public/acdm7066.htm>